## **KODAK PLAYFULL Video Camera / Ze1**

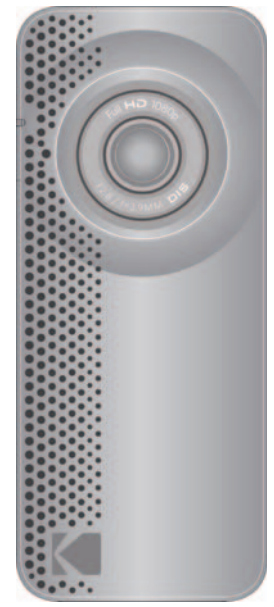

## **Extended user guide**

[www.kodak.com](http://www.kodak.com)

For help with your camera: [www.kodak.com/go/Ze1support](http://www.kodak.com/go/Ze1support)

## **Kodak**

Eastman Kodak Company Rochester, New York 14650 © Kodak, 2011

All screen images are simulated.

Kodak and PlayFull are trademarks of Eastman Kodak Company.

ArcSoft and MediaImpression are trademarks of ArcSoft, Inc.

HDMI, the HDMI Logo, and High-Definition Multimedia Interface are trademarks or registered trademarks of HDMI Licensing LLC.

4H7353\_en

### **Front view**

<span id="page-2-0"></span>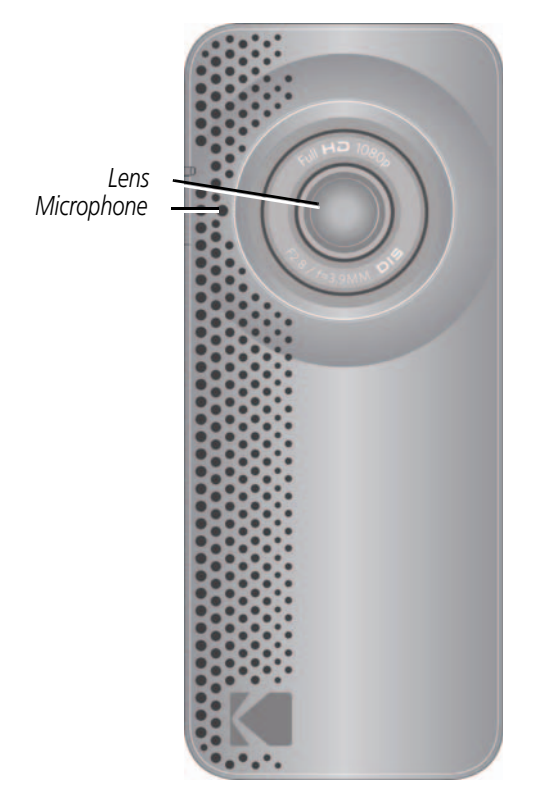

*www.kodak.com/go/support* i

### <span id="page-3-1"></span><span id="page-3-0"></span>**Back, side views**

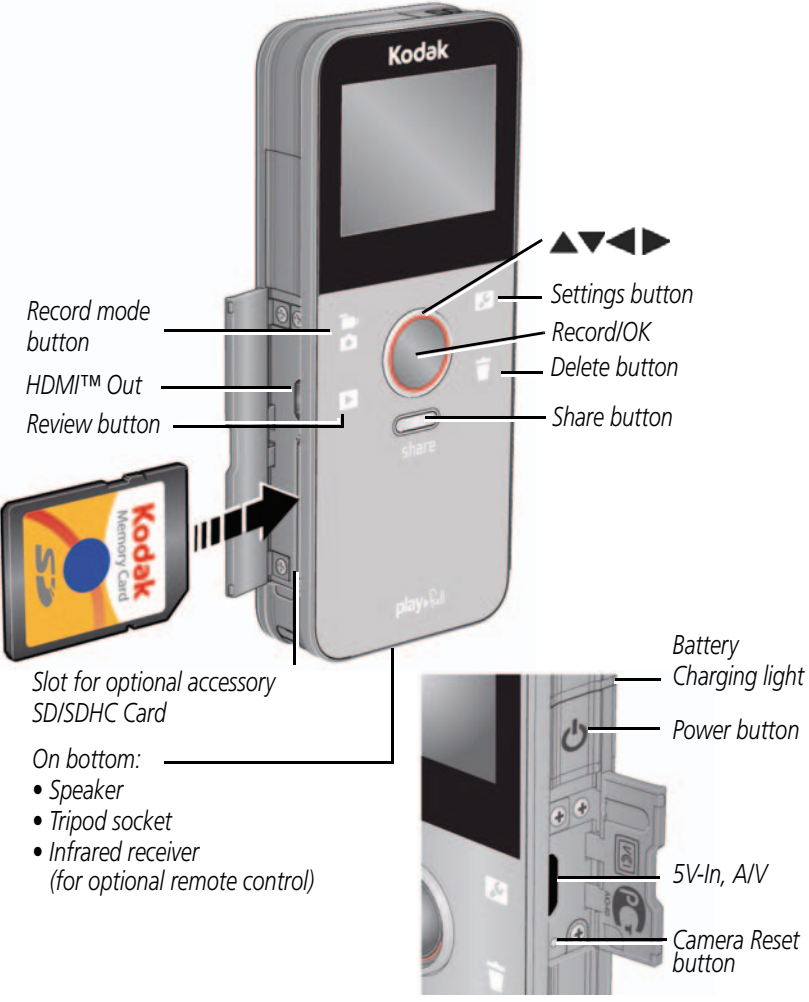

ii *www.kodak.com/go/support*

### <span id="page-4-1"></span><span id="page-4-0"></span>**Opening the USB arm**

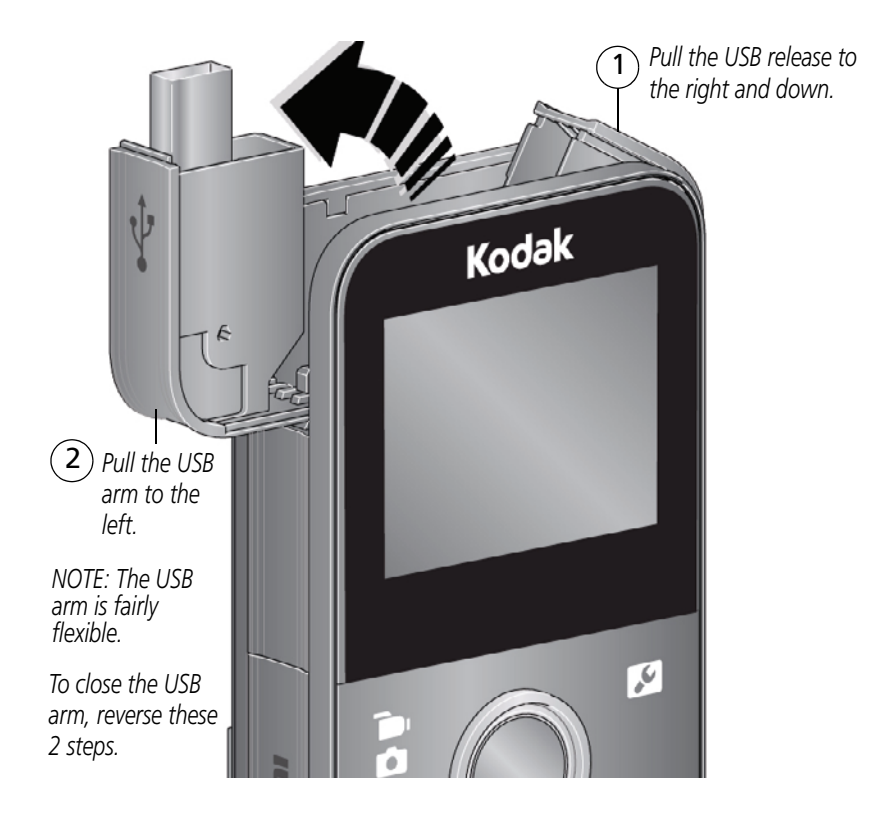

*www.kodak.com/go/support* iii

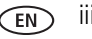

## <span id="page-5-0"></span>**Understanding the status icons**

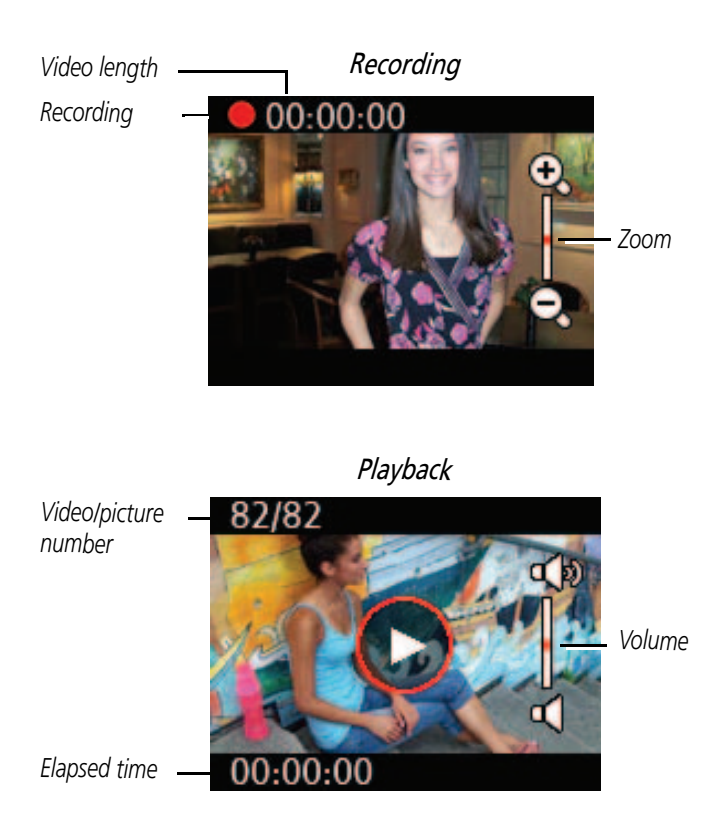

iv *www.kodak.com/go/support*

## **Table of contents**

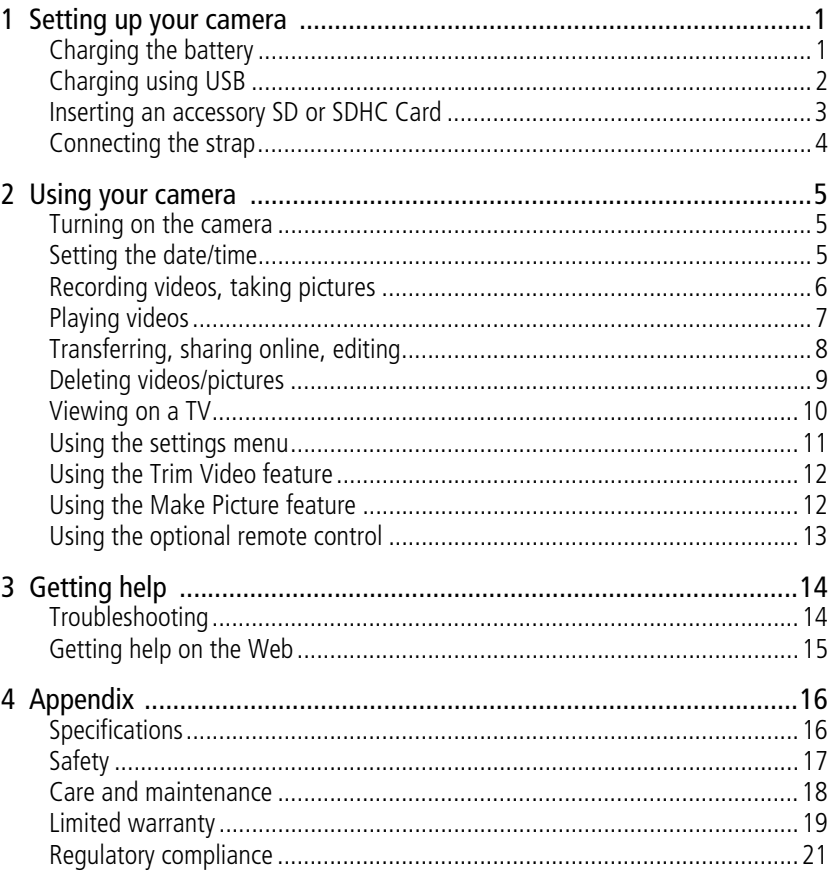

 $V$ (EN)

# <span id="page-7-3"></span><span id="page-7-2"></span><span id="page-7-0"></span>**1 Setting up your camera**

## <span id="page-7-1"></span>**Charging the battery**

Use this procedure to charge the battery or power the camera with AC power. Charge the battery as often as you like—you can't over-charge—but always fully charge before using.

IMPORTANT: *The battery is not removable.*

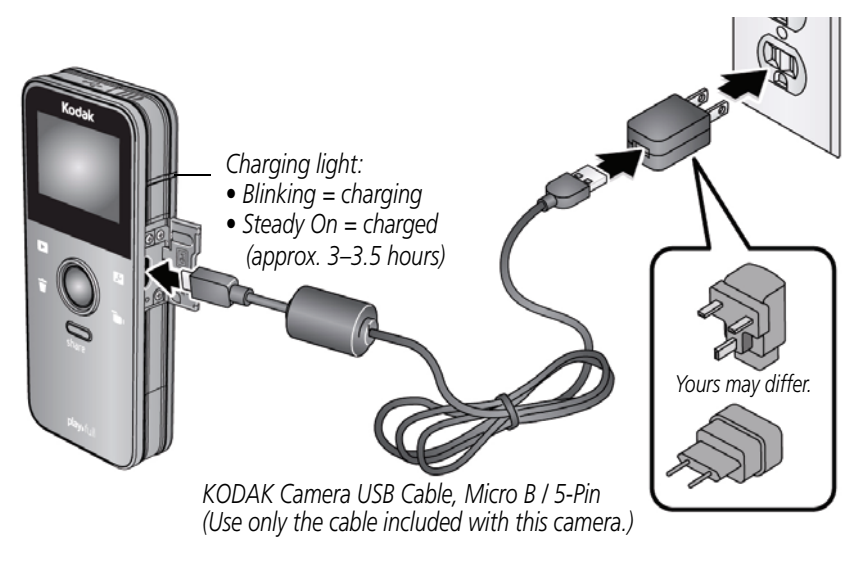

**See other charging solutions** [page 2](#page-8-1)

1 *www.kodak.com/go/support*

## <span id="page-8-2"></span><span id="page-8-1"></span><span id="page-8-0"></span>**Charging using USB**

IMPORTANT: *The battery charges when the computer is on and awake; so disable your computer's hibernation, sleep, and standby modes.*

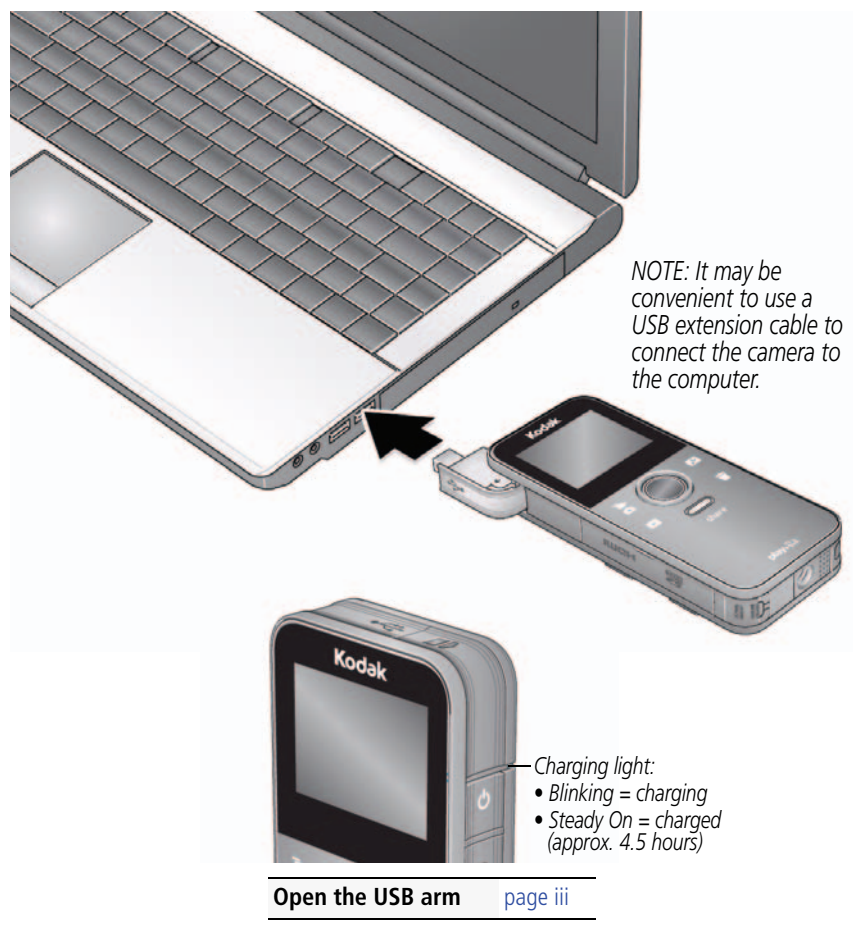

*www.kodak.com/go/support* 2

## <span id="page-9-0"></span>**Inserting an accessory SD or SDHC Card**

Your camera has limited internal memory—perfect for a few practice videos/pictures. For the best experience, we strongly suggest purchasing a card (SDHC Class 4 or higher) to store more. (Maximum supported size: 32 GB.)

## <span id="page-9-1"></span>**CAUTION:**

**A card can only be inserted one way; forcing it may cause damage. Inserting or removing a card while the camera is on may damage the video/pictures, the card, or the camera.**

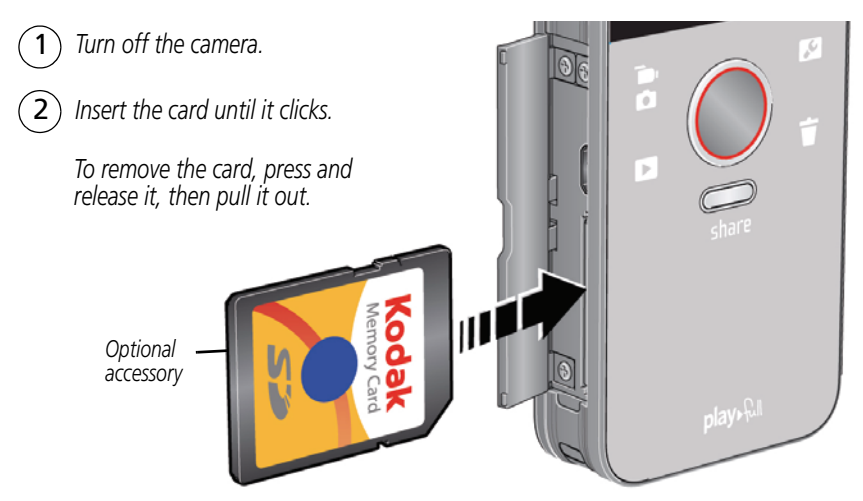

IMPORTANT: *When you turn on the camera, it checks to see if a card is inserted. If so, new pictures/videos are stored on the card. If no card is inserted, new pictures/videos are stored in the camera's internal memory. If pictures/videos are detected in internal memory and a card is inserted, the camera prompts you to move the pictures to the card (and erase those in internal memory).*

Purchase accessories. like cards [www.kodak.com/go/accessories](http://www.kodak.com/go/accessories)

3 *www.kodak.com/go/support*

## <span id="page-10-1"></span><span id="page-10-0"></span>**Connecting the strap**

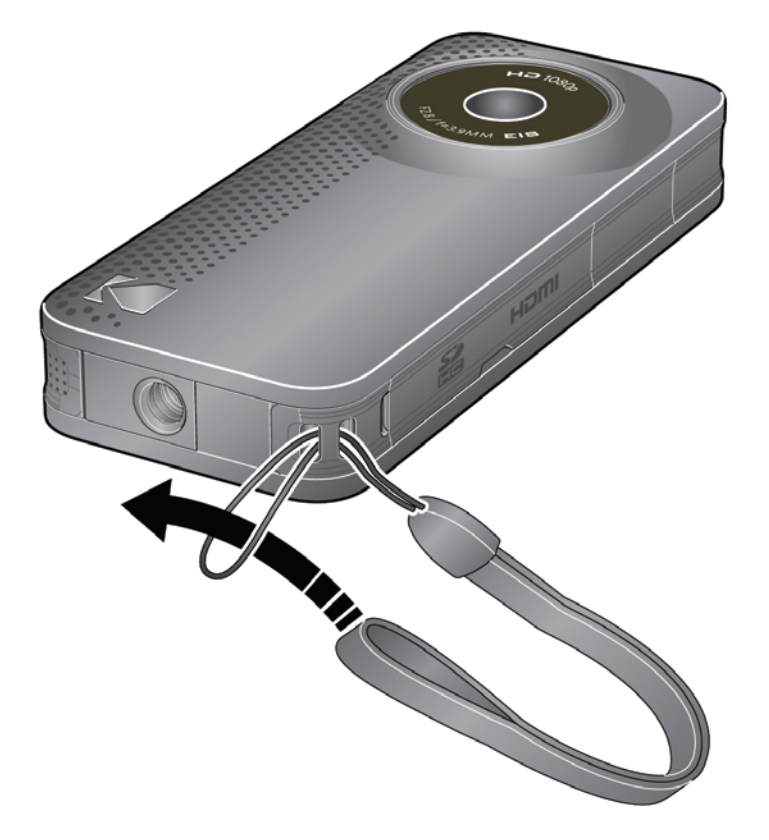

*www.kodak.com/go/support* 4

## <span id="page-11-0"></span>**2 Using your camera**

## <span id="page-11-4"></span><span id="page-11-1"></span>**Turning on the camera**

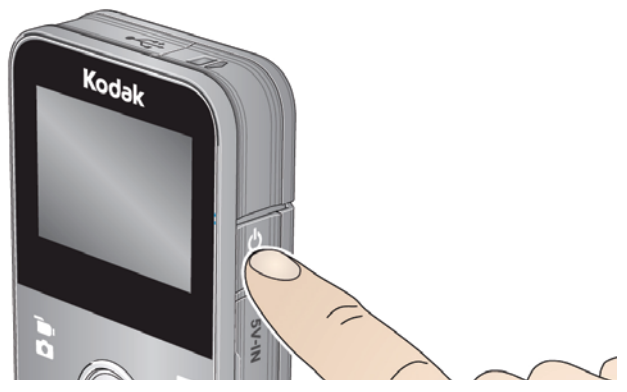

## <span id="page-11-3"></span><span id="page-11-2"></span>**Setting the date/time**

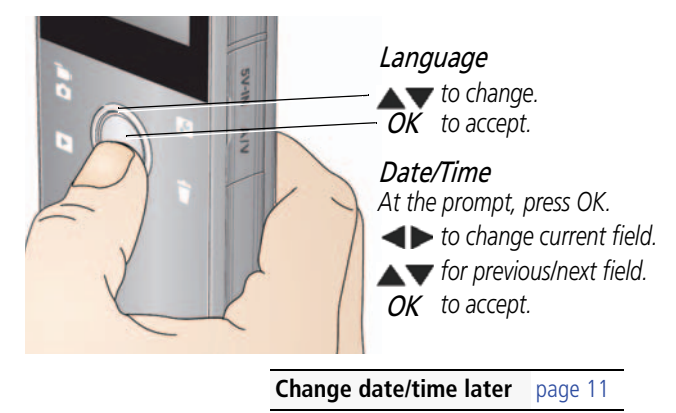

5 *www.kodak.com/go/support*

## <span id="page-12-2"></span><span id="page-12-1"></span><span id="page-12-0"></span>**Recording videos, taking pictures**

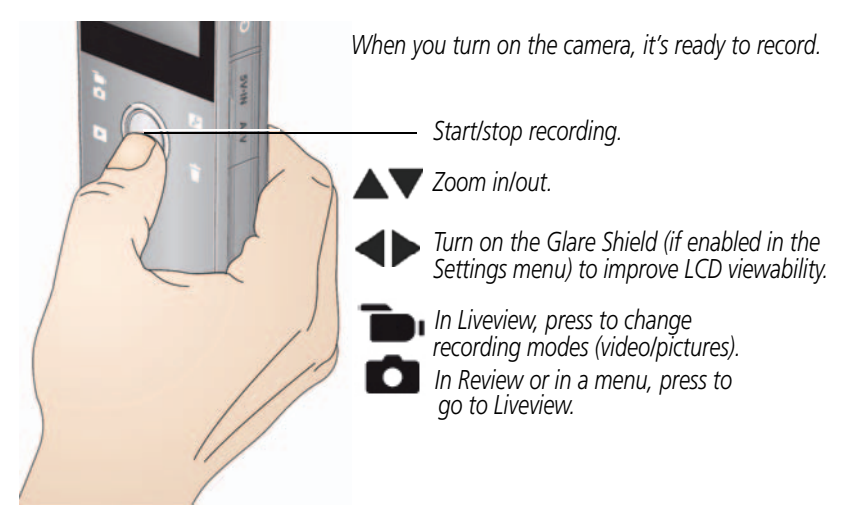

#### Recording modes

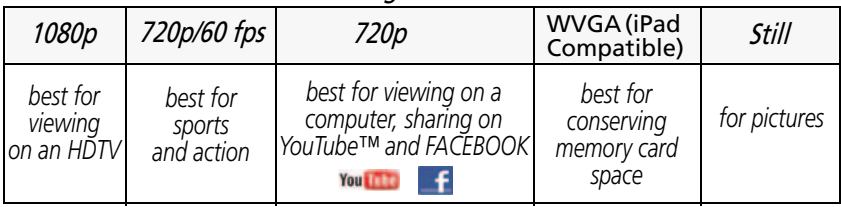

IMPORTANT: *For the best experience, we strongly suggest purchasing a Class 4 or higher SDHC Card.*

*www.kodak.com/go/support* 6

## <span id="page-13-0"></span>**Playing videos**

*Review.* 1

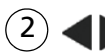

*Previous/next video.*

 $(3)$  OK

*Play/Pause. (Press and hold to Stop.)*

<span id="page-13-1"></span>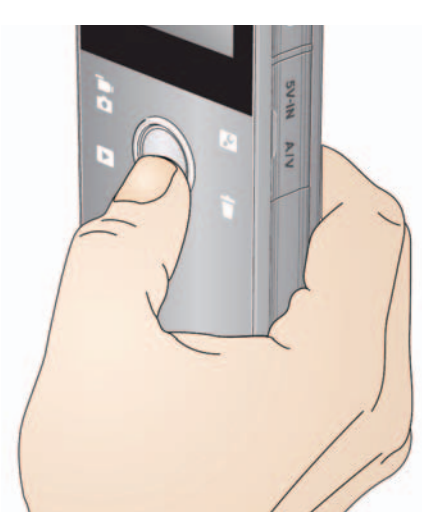

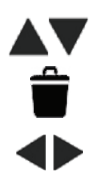

*Adjust volume.*

*Delete video/pictures.*

*While playing, fast-forward/fast rewind.*

**Use the optional remote control** [page 13](#page-19-1)

7 *www.kodak.com/go/support*

## <span id="page-14-1"></span><span id="page-14-0"></span>**Transferring, sharing online, editing**

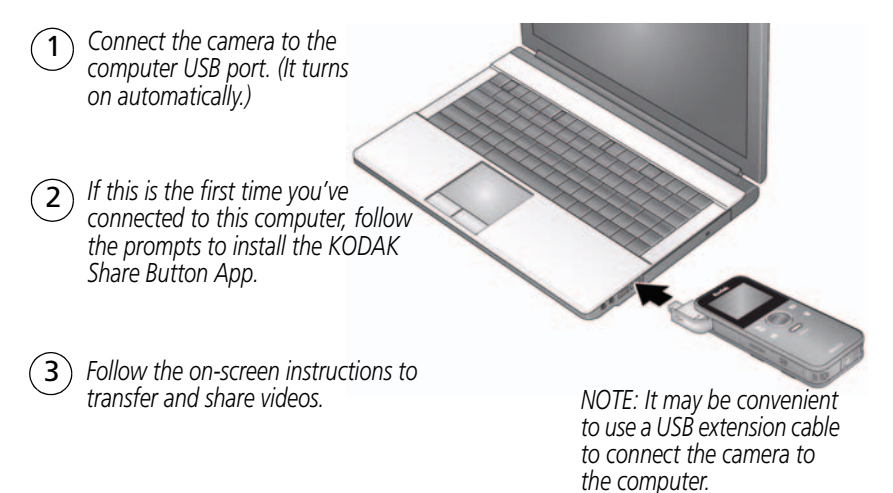

**WINDOWS OS-based computers:** Install ARCSOFT MEDIAIMPRESSION for KODAK Software to help organize and edit videos.

**MAC OS-based computers:** Use the APPLE ILIFE suite of products to edit, personalize, make DVDs.

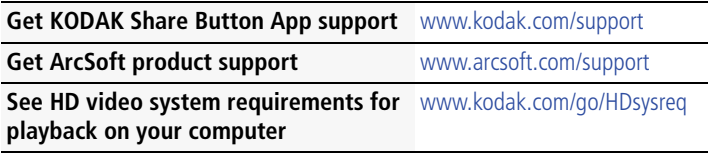

*www.kodak.com/go/support* 8

## <span id="page-15-0"></span>**Deleting videos/pictures**

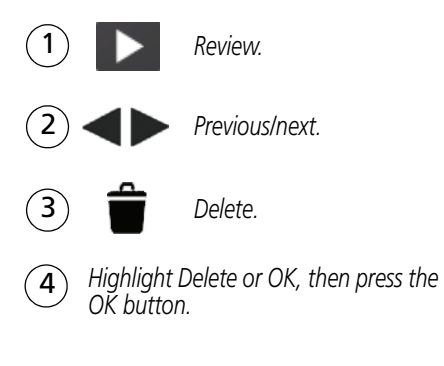

<span id="page-15-1"></span>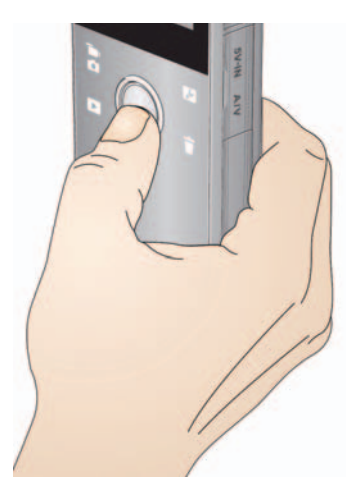

9 *www.kodak.com/go/support*

## <span id="page-16-1"></span><span id="page-16-0"></span>**Viewing on a TV**

If you have an HD television, use an HDMI cable—and get the richest playback experience. (Cables may be sold separately.)

HDMI Cable AV Cable

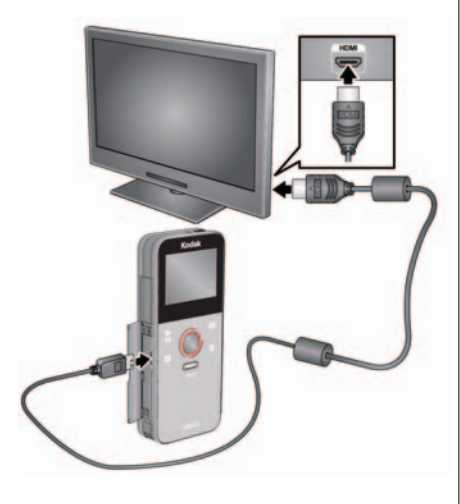

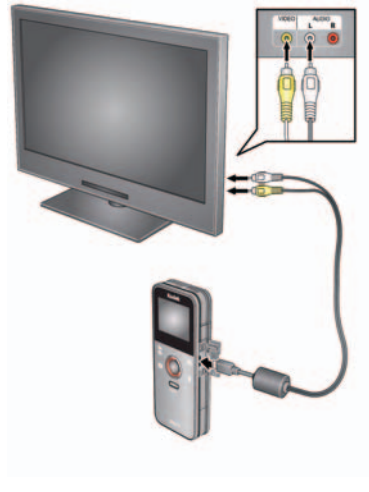

NOTE: Set your TV's input setting to HDMI or AV.

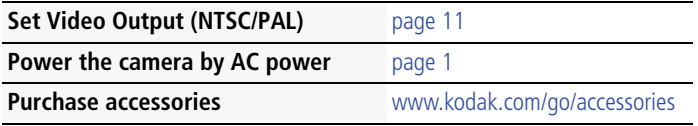

*www.kodak.com/go/support* CEN 10

## <span id="page-17-1"></span><span id="page-17-0"></span>**Using the settings menu**

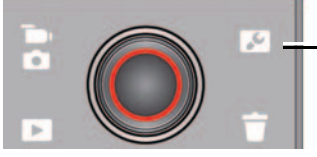

<span id="page-17-2"></span>*Press the Settings button.*

**LCD Brightness & Glare Shield—**Turn on to improve LCD viewability in bright conditions. (See more about the Glare Shield feature, [page 6.](#page-12-1))

**Effects—**Vivid Color, Normal Color, Sepia, B&W, High Saturation, or 70s Film

**Video Resolution—**HD 1080p, HD 720p, HD 720p 60 fps, WVGA

**Microphone Gain—**Adjust sensitivity of the internal microphone.

**Sounds & LED—**Turn sounds and the Video Recording light on/off.

**Date/Time—**Set the date/time.

**Share Settings—**Choose which social networking sites and email addresses are offered when you share a picture/video.

**Video Output—**Choose the setting (NTSC, PAL) for your region.

**Language—**Choose your language.

**Reset Settings—**Return all settings to their factory default.

**Format Card—**Erase, format the card.

**About—**View firmware and ARCSOFT Software versions.

If you're reviewing a video and press the Settings button, you also get these choices:

**Trim—**See [page 12](#page-18-2).

**Make Picture—**See [page 12](#page-18-3).

11 *www.kodak.com/go/support*

## <span id="page-18-4"></span><span id="page-18-2"></span><span id="page-18-0"></span>**Using the Trim Video feature**

Use the Trim Video feature to remove an unwanted video start and/or finish, leaving only the desired portion.

- **1** Press the Review button, then **I** to find a video to trim. Optional: Play, then pause the video at the desired new start point.
- **2** Press the Settings button .
- **3** Press  $\blacktriangle$  **to choose Trim Video, then press OK.** *An instruction screen appears. After you read it, press OK.*
- **4** When prompted, press  $\blacktriangleleft$  to move the Start marker to the new position, then press OK. Press  $\blacklozenge$  to move the End marker to the new position, then press OK.
- NOTE: If you need to make adjustments, press  $\blacktriangleright$  to highlight the Start or End marker, then press to move it. When finished, press OK.
- **5** When prompted, preview your edit or save the edits without previewing. Save the video, or Save As if you want to keep the existing video, as well.

## <span id="page-18-5"></span><span id="page-18-3"></span><span id="page-18-1"></span>**Using the Make Picture feature**

You can choose a single frame from a video, then make it into a picture. (Size and quality depend on video resolution.)

- **1** Press the Review button, then  $\blacktriangleleft$  to find a video from which you want to extract a single video frame.
- **2** Play, then pause the video at the desired frame.
- **3** Press the Settings button .
- **4** Press  $\blacktriangle$  **to choose Make Picture, then press OK.**
- **5** Follow the prompts to save the picture.

*www.kodak.com/go/support* 12

## <span id="page-19-2"></span><span id="page-19-1"></span><span id="page-19-0"></span>**Using the optional remote control**

Use the optional remote control to review videos and pictures. Go to [www.kodak.com/go/accessories](http://www.kodak.com/go/accessories).

#### **Remove the tab to activate the battery**

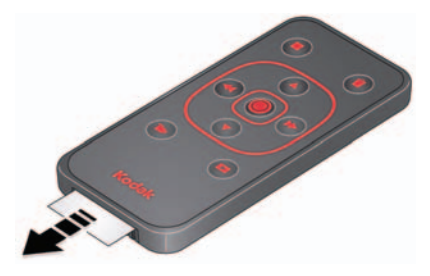

#### **Using the remote control**

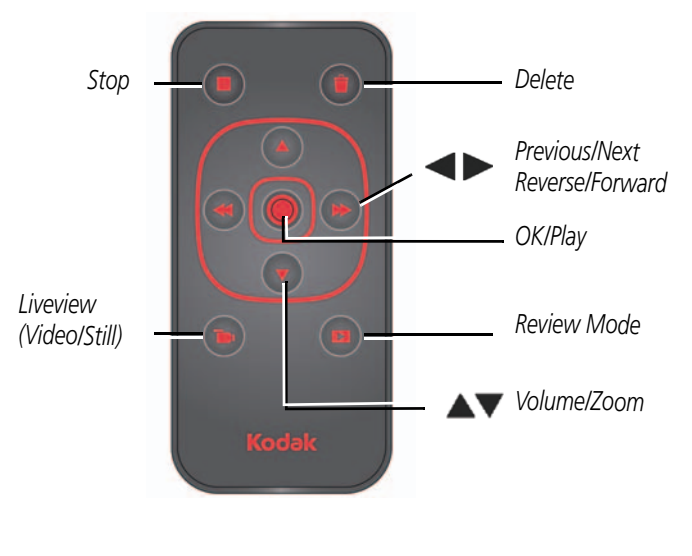

13 *www.kodak.com/go/support*

## <span id="page-20-2"></span><span id="page-20-0"></span>**3 Getting help**

## <span id="page-20-1"></span>**Troubleshooting**

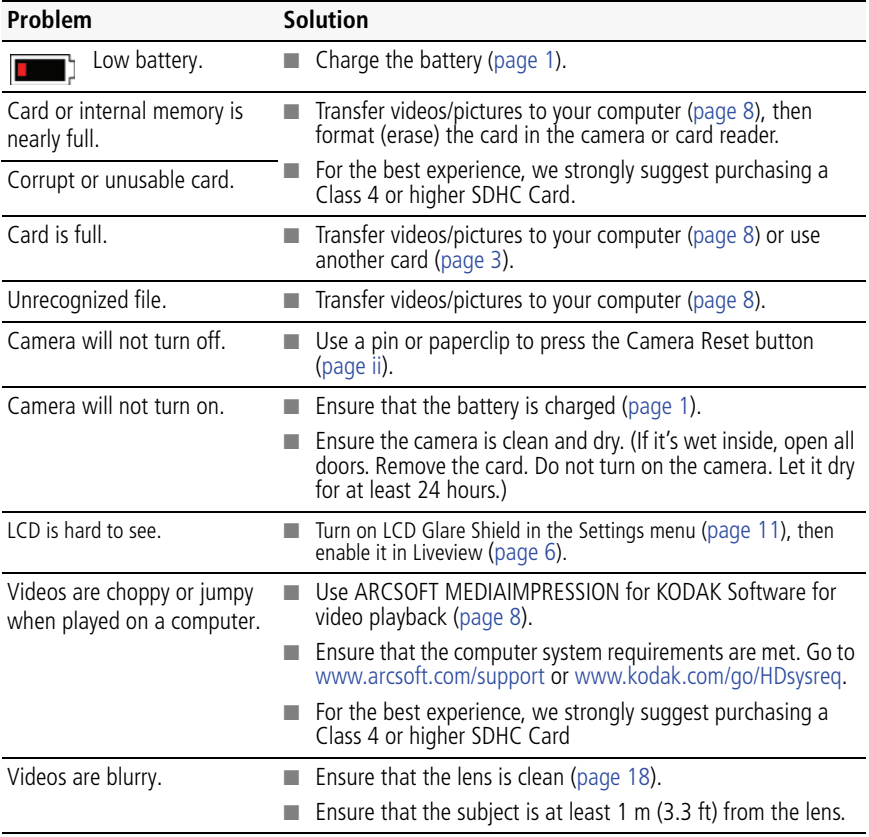

*www.kodak.com/go/support* 14

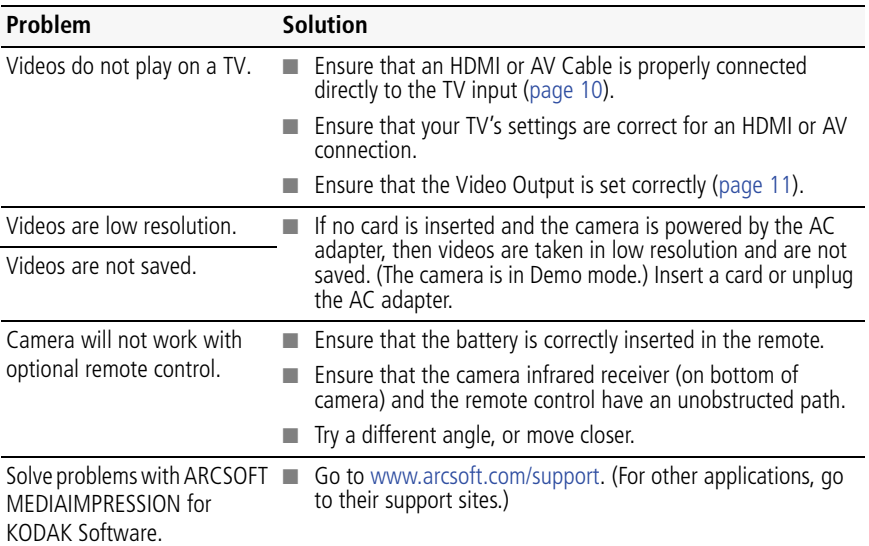

## <span id="page-21-0"></span>**Getting help on the Web**

<span id="page-21-2"></span><span id="page-21-1"></span>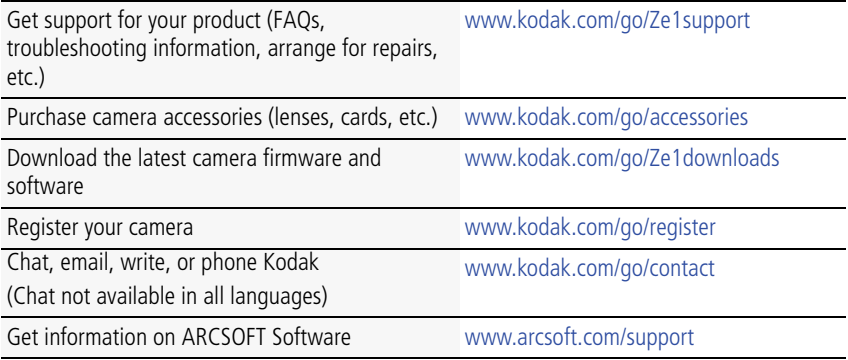

15 *www.kodak.com/go/support*

## <span id="page-22-0"></span>**4 Appendix**

## <span id="page-22-2"></span><span id="page-22-1"></span>**Specifications**

**Image Sensor—**1/3.2-type, 5 MP, CMOS

**Lens—**3.9 mm, f/2.8; 35 mm equivalent: 44 mm (1080p), 33 mm (720p), 33 mm (WVGA), 33 mm (Still) 720P/30fps Normal Mode:44mm

**Zoom—**4X digital

**LCD—**3.8 cm (1.5 in.); 70K pixels (176 x 133)

**Image Storage—**128 MB internal memory (approximately 20 MB available for image storage. 1 MB equals one million bytes); optional SD/SDHC Card  $\leq$  (The SD logo is a trademark of the SD Card Association.) Maximum supported size: 32 GB SDHC.

**Focusing System—**Fixed

**Focus Range—**1 m (3.3 ft)–infinity

**White Balance—**Auto

**Exposure—**Auto

**File Format—**Still: JPEG with Kodak EXIF; Video: H.264 (.MP4); Audio: MPEG-4 AAC LC

- HD 1080p
- HD 720 60 fps
- HD 720
- WVGA (iPad compatible)
- $\blacksquare$  Still (16:9): 5.3 MP picture

**Shutter Speed—**Auto

**Image stabilization—**Digital, in all video modes

*www.kodak.com/go/support* CEN 16

**Microphone—**Mono **ISO—**100–800 @ Still **Speaker—**Mono **I/O Interface—**USB 2.0 (high speed); component output; HDMI **Tripod Mount—**1/4-in. standard **Power—**Built-in rechargeable Li-ion battery **Battery life—**Approximately 120 minutes in video recording mode, 720p @ 30 fps **Size—**41.7 x 100 x 17.2 mm (1.6 x 3.9 x 0.7 in.) **Weight—**95 g (3.4 oz) with battery and card **Operating temperature—**0–40° C (32–104° F); do not expose camera to higher temperatures.

## <span id="page-23-0"></span>**Safety**

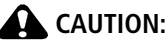

**Do not disassemble this product; there are no user-serviceable parts inside. Refer servicing to qualified service personnel. KODAK AC Adapters and battery chargers are intended for indoor use only. The use of controls, adjustments, or procedures other than those specified herein may result in exposure to shock and/or electrical or mechanical hazards. If the LCD breaks, do not touch the glass or liquid. Contact Kodak customer support.**

- The use of an accessory that is not recommended by Kodak may cause fire, electric shock, or injury. For approved accessories, go to [www.kodak.com/go/accessories](http://www.kodak.com/go/accessories).
- Use only a USB-certified computer equipped with a current-limiting motherboard. Contact your computer manufacturer if you have questions.
- $\blacksquare$  If using this product in an airplane, observe all instructions of the airline.
- $\blacksquare$  When removing batteries, allow them to cool; they may be hot.
- Follow all warnings and instructions supplied by the battery manufacturer.
- 

17 *www.kodak.com/go/support*

- Use only batteries approved for this product to avoid risk of explosion.
- Keep batteries out of the reach of children.
- Do not disassemble or expose batteries to liquid, moisture, fire, or extreme temperature.
- $\blacksquare$  In the unlikely event that battery fluid leaks inside the product, contact Kodak customer support.
- $\blacksquare$  In the unlikely event that battery fluid leaks onto your skin, wash immediately with water and contact your local health provider. For additional health-related information, contact your local Kodak customer support.
- Go to [www.kodak.com/go/reach](http://www.kodak.com/go/REACH) for information about the presence of substances included on the candidate list according to article 59(1) of Regulation (EC) No. 1907/2006 (REACH).
- Dispose of batteries according to local and national regulations. Go to [www.kodak.com/go/kes.](http://www.kodak.com/go/kes)
- <span id="page-24-0"></span>■ For more information, go to [www.kodak.com/go/batteries.](http://www.kodak.com/go/batteries)

## <span id="page-24-1"></span>**Care and maintenance**

- Before inserting or removing the card, make sure your hands, the camera, and the card are completely dry.
- If water has entered the camera, allow all components to air-dry for at least 24 hours before using the camera.
- Do not subject the camera to temperatures lower than 0 (32 $\degree$  F) or higher than 40° C (104° F) for an extended time. Wait until camera reaches operating temperatures before using.
- Blow gently on the lens or LCD to remove dust and dirt. Wipe gently with a soft, lint-free cloth or an untreated lens-cleaning tissue. Do not use cleaning solutions unless designed specifically for camera lenses. Do not allow chemicals, such as suntan lotion, to contact painted surfaces.

*www.kodak.com/go/support* 18

- Service agreements may be available in your country. Contact a dealer of KODAK Products for more information.
- <span id="page-25-1"></span>■ For camera disposal or recycling information, contact your local authorities. In the US, go to the Electronics Industry Alliance Web site at [www.eiae.org](http://www.eiae.org) or go to Kodak at [www.kodak.com/go/support](http://www.kodak.com/go/support).

## <span id="page-25-2"></span><span id="page-25-0"></span>**Limited warranty**

Kodak warrants its digital cameras and accessories (excluding batteries) to be free from malfunctions and defects in both materials and workmanship for the warranty period specified on your KODAK Product packaging. Retain the original dated sales receipt. Proof of purchase date is required with any request for warranty repair.

#### **Limited warranty coverage**

Warranty service is only available from within the country where the Products were originally purchased. You may be required to ship Products, at your expense, to the authorized service facility for the country where the Products were purchased. Kodak will repair or replace Products if they fail to function properly during the warranty period, subject to any conditions and/or limitations stated herein. Warranty service will include all labor as well as any necessary adjustments and/or replacement parts. If Kodak is unable to repair or replace a Product, Kodak will, at its option, refund the purchase price paid for the Product provided the Product has been returned to Kodak along with proof of the purchase price paid. Repair, replacement, or refund of the purchase price are the sole remedies under the warranty. If replacement parts are used in making repairs, those parts may be remanufactured, or may contain remanufactured materials. If it is necessary to replace the entire Product, it may be replaced with a remanufactured Product. Remanufactured Products, parts and materials are warranted for the remaining warranty term of the original Product, or 90 days after the date of repair or replacement, whichever is longer.

19 *www.kodak.com/go/support*

#### **Limitations**

This warranty does not cover circumstances beyond Kodak's control. This warranty does not apply when failure is due to shipping damage, accident, alteration, modification, unauthorized service, misuse, abuse, use with incompatible accessories or attachments (such as third party ink or ink tanks), failure to follow Kodak's operation, maintenance or repacking instructions, failure to use items supplied by Kodak (such as adapters and cables), or claims made after the duration of this warranty. Kodak makes no other express or implied warranty for this product. In the event that the exclusion of any implied warranty is ineffective under the law, the duration of the implied warranty will be the length of the express warranty period specified on your KODAK Product packaging. The option of repair, replacement, or refund is Kodak's only obligation. Kodak will not be responsible for any special, consequential or incidental damages resulting from the sale, purchase, or use of this product regardless of the cause. Liability for any special, consequential or incidental damages (including but not limited to loss of revenue or profit, downtime costs, loss of the use of the equipment, cost of substitute equipment, facilities or services, or claims of your customers for such damages resulting from the purchase, use, or failure of the Product), regardless of cause or for breach of any written or implied warranty is expressly disclaimed.

#### **Your rights**

Some states or jurisdictions do not allow exclusion or limitation of incidental or consequential damages, so the above limitation or exclusion may not apply to you. Some states or jurisdictions do not allow limitations on how long an implied warranty lasts, so the above limitation may not apply to you. This warranty gives you specific rights, and you may have other rights which vary from state to state or by jurisdiction.

#### **Outside the United States and Canada**

In countries other than the United States and Canada, the terms and conditions of this warranty may be different. Unless a specific Kodak warranty is communicated to the purchaser in writing by a Kodak company, no warranty or liability exists beyond any minimum requirements imposed by law, even though defect, damage, or loss may be by negligence or other act.

*www.kodak.com/go/support* 20

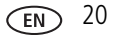

## <span id="page-27-0"></span>**Regulatory compliance**

#### **FCC compliance and advisory**

This equipment has been tested and found to comply with the limits for a Class B digital device, pursuant to Part 15 of the FCC Rules. These limits are designed to provide reasonable protection against harmful interference in a residential installation. This equipment generates, uses, and can radiate radio frequency energy and, if not installed or used in accordance with the instructions, may cause harmful interference to radio communications. However, there is no guarantee that interference will not occur in a particular installation. If this equipment does cause harmful interference to radio or television reception, which can be determined by turning the equipment off and on, the user is encouraged to try to correct the interference by one or more of the following measures: 1) reorient or relocate the receiving antenna; 2) increase the separation between the equipment and the receiver; 3) connect the equipment to an outlet on a circuit different from that to which the receiver is connected; 4) consult the dealer or an experienced radio/TV technician for additional suggestions. Any changes or modifications not expressly approved by the party responsible for compliance could void the user's authority to operate the equipment. Where shielded interface cables have been provided with the product or specified additional components or accessories elsewhere defined to be used with the installation of the product, they must be used in order to ensure compliance with FCC regulation. The KODAK Adapter K20-AM complies with part 15 of the FCC Rules. Operation is subject to the following two conditions: (1) This device may not cause harmful interference, and (2) this device must accept any interference received, including interference that may cause undesired operation.

#### **CE**

Hereby, Eastman Kodak Company declares that this KODAK Product is in compliance with the essential requirements and other relevant provisions of Directive 1999/5/EC.

21 *www.kodak.com/go/support*

#### **Waste Electrical and Electronic Equipment labeling/battery disposal**

In Europe: For human/environmental protection, it is your responsibility to dispose of this equipment and batteries at a collection facility established for this purpose (separate from municipal waste.) For more information, contact your retailer, collection facility, or appropriate local authorities; or go to [www.kodak.com/go/recycle.](http://www.kodak.com/go/recycle) Product weight: 95 g (3.4 oz) with battery and card.

#### **VCCI Class B ITE**

この装置は,クラスB情報技術装置です。この装置は, 家庭環境で使用 することを目的としていますが、この装置がラジオやテレビジョン受信機に 近接して使用されると、受信障害を引き起こすことがあります。  $VCCI-B$ 取扱説明書に従って正しい取り扱いをして下さい。

#### **Korean Class B ITE**

8급 기기<br>(가정용 방송통신기기) <mark>한 기기로서</mark> 주로 가정에서 사용하는 것을 목적<br>그 오류 하며, 모든 지역에서 사용함 수 있습니다.

*www.kodak.com/go/support* 22

#### **Korean Li-ion Regulatory**

취급상의 주의사항

< 경고 > 발열, 화재, 폭발 등의 위험을 수반할 수 있으니 다음 사항을 a) 육안으로 식별이 가능할 정도의 부풀음이 발생된 전지는 위험할 수 있으므로 제조자 또는 판매자로 즉시 문의할 것 b) 지정된 정품 충전기만을 사용할 것 c) 화기에 가까이 하지 말 것(전자레인지에 넣지 말 것) d) 여름철 자동차 내부에 방치하지 말 것 e) 찜질방 등 고온다습한 곳에서 보관, 사용하지 말 것 [f) 이불, 전기장판, 카펫 위에 올려 놓고 장시간 사용하지 말 것 g) 전원을 켠 상태로 밀폐된 공간에 장시간 보관하지 말 것. [h) 전지 단자에 목걸이, 동전, 열쇠, 시계 등 금속 제품이 닿지 않도록 주의할 ▌i) 휴대 기기, 제조 업체가 보증한 리튬2차전지 사용할 것. [i) 분해, 압착, 관통 등의 행위를 하지 말 것 k) 높은 곳에서 떨어뜨리는 등 비정상적 충격을 주지 말 것. 1) 60° 이상의 고온에 노출하지 말 것 [m) 습기에 접촉되지 않도록 할 것

기타정보

- 폐기지침 : 각 지방자치단체의 법규에 의거하여 폐기할 것
- 충전방법에 대한 권고지침

1 본 충전지와 함께 사용할 디지털카메라 사용자 설명서의 충전설명 참조하세요. 2 코닥 정품 충전기 및 카메라에서만 충전하세요. (타사 충전셋 사용 금지).

제조년월 : Y =Year(제조년도의 마지막 숫자), WW =Week(제조년도의 주) 제조년월 표시 예 : 901 = 9 (2009년), 01 (첫째주)

#### **Russian GOST-R**

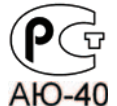

Eastman Kodak

ロ Company<br>フ Фотокамера изготовлена в Китае; остальные элементы -

АЮ-40 в соответствии с маркировкой.

23 *www.kodak.com/go/support*

#### **China RoHS**

#### 环保使用期限 (EPUP)

在中国大陆,该值表示产品中存在的任何危险物质不得释放,以免危及人身健康、财产或环境的时间期限(以年计)。 该值根据操作说明中所规定的产品正常使用而定。

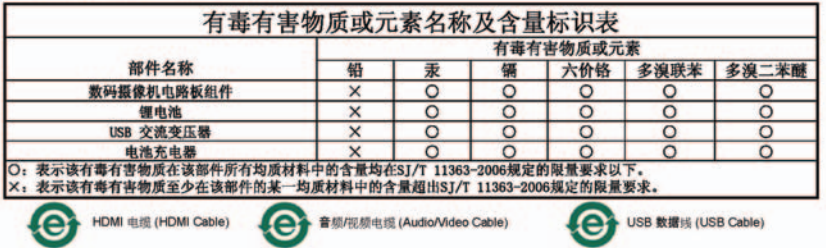

#### **Canadian DOC statement**

**DOC Class B Compliance—**This Class B digital apparatus complies with Canadian ICES-003.

**Observation des normes-Classe B—**Cet appareil numérique de la classe B est conforme à la norme NMB-003 du Canada.

#### **Australian C-Tick**

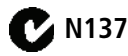

#### **MPEG-4**

Use of this product in any manner that complies with the MPEG-4 visual standard is prohibited, except for use by a consumer engaging in personal and non-commercial activities.

*www.kodak.com/go/support* 24

## **Index**

#### **A**

[about this camera, 11](#page-17-2) [accessories, purchase, 15](#page-21-1) [arm, USB, iii](#page-4-1)

#### **B**

[battery charging, 1](#page-7-2) [brightness, LCD, 11](#page-17-2) button [reset, ii](#page-3-1)

#### **C**

[calendar, 11](#page-17-2) [card, loading, 3](#page-9-1) [care and maintenance, 18](#page-24-1) [cautions, 18](#page-24-1) [charging battery, 1](#page-7-2) [clock, setting, 5,](#page-11-3) [11](#page-17-2) connecting [strap, 4](#page-10-1) [to a computer, 8](#page-14-1) [to a TV, 10](#page-16-1)

#### **D**

[date & time, 11](#page-17-2) [date, initial setting, 5](#page-11-3) [delete pictures, videos, 9](#page-15-1) [digital image stabilization, 16](#page-22-2) [disposal, recycling, 19](#page-25-1)

#### **E**

[edit video, 12](#page-18-4)

[editing video using ArcSoft software, 8](#page-14-1) [effects, 11](#page-17-2) [erase pictures, videos, 9](#page-15-1) [extract picture from video, 12](#page-18-5)

#### **F**

[FF video, 7](#page-13-1) [filters, LCD glare, 6](#page-12-2) [format card, 11](#page-17-2)

#### **G**

[gain, sounds & LED, 11](#page-17-2) [glare shield, LCD, 6,](#page-12-2) [11](#page-17-2)

#### **H**

[help, Web links, troubleshooting, 14](#page-20-2)

#### **I**

[icons, iv](#page-5-0) [iLife, edit using, 8](#page-14-1) [image stabilization, 16](#page-22-2)

#### **K**

[Kodak Web sites, 14](#page-20-2)

#### **L**

[language, 11](#page-17-2) [LCD brightness, 11](#page-17-2) [LCD glare shield, 6](#page-12-2) [LED, 11](#page-17-2) [lens, i](#page-2-0) [lens, cleaning, 18](#page-24-1)

#### 25 *www.kodak.com/go/support*

#### **M**

[Mac OS, edit videos, 8](#page-14-1) [maintenance, camera, 18](#page-24-1) [make picture from a video, 12](#page-18-5) [memory card, loading, 3](#page-9-1) [microphone, i](#page-2-0) [microphone gain, 11](#page-17-2) [modes, recording, 6](#page-12-2)

#### **O**

[on/off, camera, 5](#page-11-4) [opening the USB arm, iii](#page-4-1) [output, video, 11](#page-17-2)

#### **P**

[playing a video, 7](#page-13-1) [playing on a TV, 10](#page-16-1)

#### **R**

[recording, 6](#page-12-2) [light, i](#page-2-0) [modes, 6](#page-12-2) [recycling, disposal, 19](#page-25-1) [remote control, 13](#page-19-2) [removing card, 3](#page-9-1) [repair, 15](#page-21-2) [reset button, ii](#page-3-1) [reset settings, 11](#page-17-2) [resolving problems, 14](#page-20-2) [rewind video, 7](#page-13-1)

#### **S**

[SD/SDHC card loading, 3](#page-9-1) set [date & time, 11](#page-17-2)

[language, 11](#page-17-2) [setting date and time, initial, 5](#page-11-3) [setting up the camera, 1](#page-7-3) [settings menu, 11](#page-17-2) [Share, 11](#page-17-2) [sharing online, 8](#page-14-1) [slow motion playback, 7](#page-13-1) [solving problems, 14](#page-20-2) [speaker, ii](#page-3-1) [specifications, 16](#page-22-2) [start recording, 6](#page-12-2) [status icons, iv](#page-5-0) [strap, connecting, 4](#page-10-1)

#### **T**

[taking a video, picture, 6](#page-12-2) [taking videos, pictures, 6](#page-12-2) [telephoto, 6](#page-12-2) [time and date, initial setting, 5](#page-11-3) [time, setting, 11](#page-17-2) [tips, care, & maintenance, 18](#page-24-1) [transferring videos, 8](#page-14-1) [trim video, 12](#page-18-4) [troubleshooting, 14](#page-20-2) [turning on camera, 5](#page-11-4) [TV playback, 10](#page-16-1)

#### **U**

[URLs, Kodak Web sites, 14](#page-20-2) USB [arm, opening, iii](#page-4-1) [charging, 2](#page-8-2)

#### **V**

video

*www.kodak.com/go/support* 26

[delete, 9](#page-15-1) [edit, 12](#page-18-4) [FF, rewind, slow motion, 7](#page-13-1) [modes, 6](#page-12-2) [output, 11](#page-17-2) [playback, 7](#page-13-1) [resolution, 11](#page-17-2) [trim, 12](#page-18-4) [volume, 7](#page-13-1)

#### **W**

[warranty, 19](#page-25-2)

#### **Z**

[zoom, 6](#page-12-2)

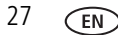

27 *www.kodak.com/go/support*

Free Manuals Download Website [http://myh66.com](http://myh66.com/) [http://usermanuals.us](http://usermanuals.us/) [http://www.somanuals.com](http://www.somanuals.com/) [http://www.4manuals.cc](http://www.4manuals.cc/) [http://www.manual-lib.com](http://www.manual-lib.com/) [http://www.404manual.com](http://www.404manual.com/) [http://www.luxmanual.com](http://www.luxmanual.com/) [http://aubethermostatmanual.com](http://aubethermostatmanual.com/) Golf course search by state [http://golfingnear.com](http://www.golfingnear.com/)

Email search by domain

[http://emailbydomain.com](http://emailbydomain.com/) Auto manuals search

[http://auto.somanuals.com](http://auto.somanuals.com/) TV manuals search

[http://tv.somanuals.com](http://tv.somanuals.com/)